### **ACT8XX Manual**

## Contents

**1.Information** 

**2.Introduction** 

**3.Installation** 

**4.Pin Assignment** 

**5.Operations** 

**6.**Commands

7.Specification

## **1.Information**

#### A. Model Classification:

| <u>ACT 8 1</u><br>① ② ③ |                                    |
|-------------------------|------------------------------------|
| <b>1</b> Model name:    | ACT                                |
| <b>②Model number</b>    | : 8                                |
| <b>③Keypad type:</b>    | 0→12 Keys                          |
|                         | 1→16 Keys                          |
|                         | 2→20 Keys                          |
| <b>(4) Reader type:</b> | $0 \rightarrow$ without reader     |
|                         | 2→MAG TK2                          |
|                         | 3→MAG TK1+TK2                      |
|                         | 6→MAG TK2+TK3                      |
|                         | 7→MAG TK1+TK2+TK3                  |
|                         | $8 \rightarrow$ LED barcode reader |
|                         | 9→IR barcode reader                |
| <b>⑤LCD</b> type        | G→122*32Graphic LCD                |
|                         | none→16*2Character LCD             |

This device complies with Part 15 of the FCC . Rules. Operation is subject to the following two conditions: (1) This device may not cause harmful interference, and (2) this device must accept any interference received, including interference that may cause undesired operation.

### B. Keypad Layout

12 Keys

| 1   | 2 | 3   |
|-----|---|-----|
| 4   | 5 | 6   |
| 7   | 8 | 9   |
| CLR | 0 | ENT |

| 16 Keys |   |     |    |  |  |
|---------|---|-----|----|--|--|
| 1       | 2 | 3   | F1 |  |  |
| 4       | 5 | 6   | F2 |  |  |
| 7       | 8 | 9   | F3 |  |  |
| CLR     | 0 | ENT | F4 |  |  |

| ESC | SC F1 F2 |   | F3  |
|-----|----------|---|-----|
| 1   | 2        | 3 | F4  |
| 4   | 5        | 6 | F5  |
| 7   | 8        | 9 | F6  |
| CLR | 0        | • | ENT |

### ASCII Look-Up Table for Keypad

| Key | ASCII      | Key | ASCII      | Key | ASCII      | Key | ASCII      |
|-----|------------|-----|------------|-----|------------|-----|------------|
| 0   | <b>30H</b> | 5   | 35H        | F1  | <b>41H</b> | F6  | <b>46H</b> |
| 1   | 31H        | 6   | 36H        | F2  | <b>42H</b> | ESC | 1BH        |
| 2   | 32H        | 7   | 37H        | F3  | <b>43H</b> | •   | 3EH        |
| 3   | 33H        | 8   | 38H        | F4  | <b>44H</b> | CLR | <b>08H</b> |
| 4   | 34H        | 9   | <b>39H</b> | F5  | <b>45H</b> | ENT | 0DH        |

# **2.Introduction**

Three in one ACT8XX is a compact designed product with the combination of Number keyboard, Reader, and LCD. Three in one device saves installation space and provides easy operation.

The product, designed with the state-of-the-art microprocessor and barcode/magnetic stripe card reader technology, is totally compatible with RS-232C interface. ACT8XX support many kind of operation modes (buffer/un-buffer mode; asterisk/digit displaying), you can change any one of modes to meet for your application by Paragraph **6-G** command. Once you change it, ACT8XX will keep this setting in memory (EEPROM). When you power-up ACT8XX, ACT8XX will take the last setting for the unit.

ACT8XX has built 12 text pages to quickly show messages. You just give the number of messages by Paragraph **6-B** command. ACT8XX will show that message immediately. If you want to show message directly or change messages in one of 12 text pages, please refer to Paragraph **6-J** command. The first page of 12 text pages is also for the start-up page. When you power up ACT8XX, ACT8XX take start-up page to show.

ACT8XX has reader for read barcode/magnetic strip card. You can enable/disable reader by Paragraph **6-D** command. If you disable reader, the reader will get no action, until you enable the reader. The card data will reply **Notice Message**, refer to Paragraph **6-M**.

For keypad, you can enable/disable keypad by Paragraph 6-E command.

<u>Note:</u> When you power-up ACT8XX every time, both reader and keypad are always enabled, even though you did disable the reader or keypad last time.

ACT8XX is possible to connect next device by daisy chain via Y cables.

### **3.Installation**

A. Direct connection

1.Connect the cable to the RS-232 port of the computer.

2.Plug in the DC power adaptor to the power jack on the ACT8XX.

3.Plug the adaptor to the power line.

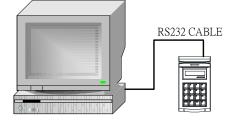

B. Daisy chain connection

1. Make a Y cable between PC and external device, refer to "Pinout for Y cable" on page 4.

2.Plug each side like diagram.

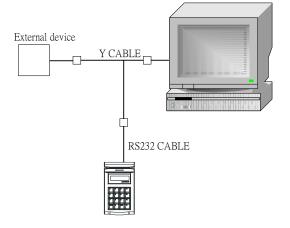

# 4.Pin Assignment

### A. DB-9(female) pin

| Pin#            | Signal             |  |  |  |
|-----------------|--------------------|--|--|--|
| 1               | In from next stage |  |  |  |
| 2               | RXD                |  |  |  |
| 3               | TXD                |  |  |  |
| 9               | Out to next stage  |  |  |  |
| 5               | GROUND             |  |  |  |
| Note: 4,6 short |                    |  |  |  |
| 7,8 short       |                    |  |  |  |

#### **B. DC power jack**

| Pin#           | Signal     |
|----------------|------------|
| Center(D2.1mm) | +9V~+12VDC |
| Outer          | GROUND     |

### External Device

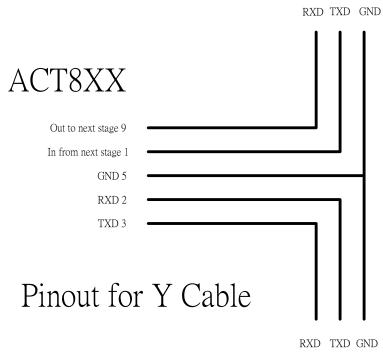

PC

### **5.Operations**

When you start up ACT8XX, ACT8XX will set the boot-up status from memory (EEPROM). Then sound a beep and LCD shows the start-up page. After that, ACT8XX will stay at stand-by state. You can give a command to ACT8XX. For example, show a message to direct customer to do some action (refer to Paragraph **6-B** command). You can also blink the LCD by Paragraph **6-I** command to attract the customer attention.

You can press any key in the keypad. Please make sure keypad is enabled. If keypad is at "disable", keypad doesn't work. The power-up state is at "enable". When you press the first key, the screen on LCD will be cleared, and the key will be shown on the left-top side. Following key-in will be left-to-right top-to-bottom showing on LCD by sequence. The key-in digits are 32 maximum. It will be ignored, if key-in digits over 32 maximum.

If LCD always show asterisk sign(\*) when you press key. It means ACT8XX is on asterisk displaying type. In fact, asterisk sign is just only for displaying. Real key is as the same as you pressed. You can change displaying type as normal by Paragraph **6-G** command. The LCD displaying will consistent with you pressing.

The ACT8XX have 2 operation modes. One mode is Un-Buffer mode. When you press one key, ACT8XX send out that key(ASCII) by RS232 interface immediately. And the other one is Buffer mode. It will be kept in buffer, when you press keys, it will not send out all keys(ASCII) in the buffer by RS232 interface until you press ENTER and then the key-in digits on LCD will be erased. The buffer size is 32 maximum. It will be ignored, if key-in digits over buffer size 32 digits.

CLR key is used to backspace the last key.

ESC key is used to erase all key in the LCD and buffer.

If you have already key-in some keys and then stop key-in over 10 seconds, ACT8XX will erase all keys in LCD and buffer. And issue a timeout notice to host (refer to Paragraph **6-M**).

Host can erase LCD and buffer by Paragraph 6-C command.

If you need reader to read barcode/magnetic strip card, please make sure reader is enabled. If the card data can't be decoded, it sends an error notice to host. If the card data is correct, it sends the card data to host, and sounds a beep.

You can get the information and status on ACT8XX by Paragraph **6-A** command. We suggest you may use this command to make sure the correct correspondent settings you want between host and ACT8XX.

# 6.Communications

Command symbols definitions are as below:

| STX           | 02H              |
|---------------|------------------|
| ETX           | 03н              |
| ACK           | 06н              |
| NACK          | 15H              |
| m             | 1 byte parameter |
| n             | 1 byte parameter |
| <data></data> | contents of data |

(command list)

| Command | Hexadecimal Format        | Description                                            |
|---------|---------------------------|--------------------------------------------------------|
| v       | STX V ETX                 | Get device firmware version & status                   |
| D       | STX Dmn ETX               | Show pre-saved message page on LCD                     |
| С       | STX C ETX                 | Erase LCD and buffer                                   |
| М       | STX Mn ETX                | Enable/Disable reader                                  |
| К       | STX Kn ETX                | Enable/Disable keypad                                  |
| В       | STX Bn ETX                | Control beep                                           |
| Р       | STX Pmn ETX               | Change operation parameters                            |
| @       | STX @ ETX                 | Initialize device                                      |
| F       | STX F ETX                 | Blink the display                                      |
| Y       | STX Y n <data> ETX</data> | Show text message and save it to the text message page |
| Z       | STX Z <data> ETX</data>   | Show graphic message*                                  |
| S       | STX Sn ETX                | Save currently viewing as graphic message page*        |

(\*) only work with graphic LCD models

#### A. Get device firmware version & status

| HOST to DEVICE (3 bytes)  | STX                   | v   | ETX |
|---------------------------|-----------------------|-----|-----|
|                           | 02H                   | 56н | 03н |
| DEVICE to HOST (10 bytes) | 0 bytes) "ROMXXXXV S" |     | "   |

XXXX: Firmware Number

V: Revision

S: Status(8 bits as below)

| B7 | B6 | B5                    | B4     | B3      | B2         | B1                                                        | B0    |
|----|----|-----------------------|--------|---------|------------|-----------------------------------------------------------|-------|
| 0  | 0  | Keypad                | Reader | Display | Mode       | Bau                                                       | drate |
|    |    | 1:enable<br>0:disable |        |         | 0:unbuffer | 00: 2400bps<br>01: 4800bps<br>10: 9600bps<br>11: 19200bps |       |

You can get device information and status by this command.

You will get nothing, if the computer's baudrate didn't match with the device.

#### **B.** Show pre-saved page message on LCD

| HOST to DEVICE (5 bytes) | STX   | D    | m   | n   | ETX |
|--------------------------|-------|------|-----|-----|-----|
|                          | 02H   | 44H  | bin | bin | 03н |
| DEVICE to HOST (1 bytes) | ACK/N | IACK |     |     |     |

m: text page message, m=30H; graphic page message, m=31H

**n**: page number,  $31H \le n = 3CH$  (for **m**=30H, text page);  $31H \le n \le 36H$  (for **m**=31H, graphic page)

You can show page message, which is kept in EEPROM, on your LCD.

Device will reply **ACK** and display the pre-saved message, if this command is acknowledged. Otherwise, reply **NACK**.

The default text page table

| Page# | Message    | Page# | Message          | Page# | Message      |
|-------|------------|-------|------------------|-------|--------------|
| 1     | Welcome    | 5     | Card error       | 9     | Verify fail  |
| 2     | Enter PIN  | б     | Press ENT        | 10    | Re-enter PIN |
| 3     | PIN error  | 7     | Time out         | 11    | Thank you    |
| 4     | Swipe card | 8     | Please try again | 12    | Not working  |

#### C. Erase LCD and buffer

| HOST to DEVICE (3 bytes) | STX    | C   | ETX |
|--------------------------|--------|-----|-----|
|                          | 02н    | 43H | 03н |
| DEVICE to HOST (1 bytes) | ACK/NA | CK  |     |

You can clear all screen and buffer by this command.

Device will reply ACK, if this command is acknowledged. Otherwise, reply NACK.

#### D. Enable/Disable reader

| DEVICE to HOST (1 bytes) | ACK/N | ACK |     |     |
|--------------------------|-------|-----|-----|-----|
|                          | 02н   | 4DH | bin | 03Н |
| HOST to DEVICE (4 bytes) | STX   | м   | n   | ETX |

**n**=31H, Enable reader(default)

n=30H, Disable reader

Device will keep this setting in EEPROM. Device use the last setting for its setting when restart. Device will reply **ACK**, if this command is acknowledged. Otherwise, reply **NACK**.

<u>Note:</u> Reader is always enabled when the units restarted even though you did disable the reader last time.

#### E. Enable/Disable keypad

| HOST to DEVICE (4 bytes) | STX   | к    | n   | ETX |
|--------------------------|-------|------|-----|-----|
|                          | 02H   | 4BH  | Bin | 03Н |
| DEVICE to HOST (1 bytes) | ACK/N | IACK |     |     |

**n**=31H, Enable keypad(default)

n=30H, Disable keypad

Device will keep this setting in EEPROM. Device use the last setting for its setting when restart.

Device will reply **ACK**, if this command is acknowledged. Otherwise, reply **NACK**.

<u>Note:</u> Keypad is always enabled when the units restarted even though you did disable the keypad last time.

#### F. Control beep

| HOST to DEVICE (4 bytes) | STX   | в    | n   | ETX |
|--------------------------|-------|------|-----|-----|
|                          | 02н   | 42H  | bin | 03н |
| DEVICE to HOST (1 bytes) | ACK/N | IACK |     |     |

**n**: beep string, composed of 0and 1. Each 1 will activate buzzer, 0 will stop buzzer. Each bit control buzzer 0.1 sec.

For example, **n**=11110101B(F5H), it sounds like "BBBB-B-B".

Device will reply **ACK** and beep, if this command is acknowledged. Otherwise, reply **NACK**.

#### **G.** Change Operation parameters

| HOST to DEVICE (5 bytes) | STX   | Р    | m   | n   | ETX |
|--------------------------|-------|------|-----|-----|-----|
|                          | 02н   | 50н  | bin | bin | 03н |
| DEVICE to HOST (1 bytes) | ACK/N | IACK |     |     |     |

Parameter description as below;

| Change Baudrate(m=31H)    | Change Mode(m=32H)             | Change Displaying Type(m=33H) |
|---------------------------|--------------------------------|-------------------------------|
| <b>n</b> =30H, 2400bps    | <b>n</b> =30H, unbuffered mode | <b>n</b> =30H, normal(*)      |
| <b>n</b> =31H, 4800bps    | <b>n</b> =31H, buffer mode(*)  | <b>n</b> =31H, asterisk mark  |
| <b>n</b> =32H, 9600bps(*) |                                |                               |
| <b>n</b> =33H, 19200bps   |                                |                               |

(\*) means factory default

When you set the parameter, device will keep this setting into memory(EEPROM).

Device will reply **ACK** and change as you selected, if this command is acknowledged. Otherwise, reply **NACK**.

#### H. Initialize Device (Reset)

| HOST to DEVICE (3 bytes) | STX    | @   | ETX |
|--------------------------|--------|-----|-----|
|                          | 02н    | 40H | 03н |
| DEVICE to HOST (1 bytes) | ACK/NA | CK  |     |

Host sets all settings into device as factory default.

Device will reply **ACK** and reset all settings to factory default, if this command is acknowledged.

Otherwise, reply NACK.

#### I. Blink the display

| HOST to DEVICE (3 bytes) | STX    | F   | ETX |
|--------------------------|--------|-----|-----|
|                          | 02H    | 46H | 03н |
| DEVICE to HOST (1 bytes) | ACK/NA | CK  |     |

Display will blink by this command, until the device is interrupted by next operation, like communication, key-in, ...etc.

Device will reply ACK, if this command is acknowledged. Otherwise, reply NACK.

#### J. Show text message and save it to the text message page

| DEVICE to HOST (1 bytes)      | ACK/ | NAC | ĸ   |               |     |
|-------------------------------|------|-----|-----|---------------|-----|
|                               | 02н  | 59н | bin | <data></data> | 03н |
| HOST to DEVICE (5 bytes min.) | STX  | Y   | n   | <data></data> | ETX |

n=30H, Show text message to LCD, but never keep it.

 $31H \le n \le 3CH$ , Show text message to LCD, and save it to the text message page **n**.

The maximum number of text message is 32 digits for each page and can save 12 pages maximum.

<u>Note:</u> This new saved message will be replace the pre-saved page of factory default page for next use.

Device will reply NACK if the message is over this maximum value.

Device will reply ACK and display this message on LCD, if this command is acknowledged.

Y

32

(XPOS, YPOS)

Block

Image

XLEN

YLEN

#### K. Show graphic message(only work for graphic LCD model 122\*32 dots)

| HOST→DEVICE     | STX                  | z      | XPOS | YPOS   | XLEN  | YLEN  | <data></data> | ETX |
|-----------------|----------------------|--------|------|--------|-------|-------|---------------|-----|
|                 | 02н                  | 5АН    | bin  | bin    | bin   | bin   | <data></data> | 03н |
| DEVICE→HOST     | DEVICE→HOST ACK/NACK |        |      |        |       |       |               |     |
| Note. This comm | nand                 | only v | work | with g | graph | ic LC | CD model      | s   |

#### <u>ritote</u>. This command only work with graphic ECD mode

 $00(H) \le xpos \le 79(H)$ , the left-most position of block image  $00(H) \le xpos \le 1F(H)$ , the top-most position of block image.

 $01(H) \le XLEN \le 7A(H)$ , the length of block image.

 $01(H) \le 20(H)$ , the height of block image

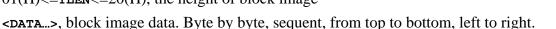

However,

(1)When YLEN is less than or equal to 8 dots(08H), the block image data should be made from top to bottom and from left to right until the maximum XLEN, and each data must be made as 8 bits(1 byte) from top to bottom. Please see the example as below to make  $D(1), D(2), D(3), \ldots$ 

(2)When YLEN is more than 8 dots(08H) and less than or equal to 16 dots(10H), the YLEN should be divided by 8 into two sectors. Then the block image data should be made from top to bottom and from left to right until the maximum XLEN within the most upper LEN sector, then go to the second upper YLEN sector to make data as the same procedures as within the most upper YLEN sector.

(3)When YLEN is more than 16 dots(10H) and less than or equal to 24 dots(18H), the YLEN should be divided by 8 into three sectors. Then the block image data should be made as the same procedures as above

within the most upper sector and the second upper sector and then go to the third upper sector.

(4)When YLEN is more than 24 dots(18H) and less than or equal to 32 dots(20H), the YLEN should be divided by 8 into four sectors. Then the block image data should be made as the same procedures as above within the most upper sector and the second upper sector and the third upper sector and then go to the last(bottom) sector.

| D(1)       | D(2)       | D(3)       | <br>D(XLEN)       |
|------------|------------|------------|-------------------|
| D(1XLEN+1) | D(1XLEN+2) | D(1XLEN+3) | <br>D(1XLEN+XLEN) |
| D(2XLEN+1) | D(2XLEN+2) | D(2XLEN+3) | <br>D(2XLEN+XLEN) |
| D(3XLEN+1) | D(3XLEN+2) | D(3XLEN+3) | <br>D(3XLEN+XLEN) |

| <data> 1</data> | matrix | such | as: |
|-----------------|--------|------|-----|
|-----------------|--------|------|-----|

Example: we draw an Euro sign at (8,9) of the display coordinative position.

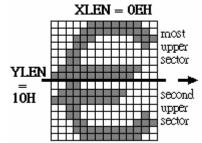

80Ң,С0Ң,F0Ң,FCҢ,СЕҢ,С7Ң,С3Ң, С3Ң,С3Ң,С3Ң,С3Ң,47Ң,0ЕҢ,04Н

second 04H,06H,1FH,7FH,B6H,C6H,C6H, upper C6H,C2H,C0H,B0H,70H,20H

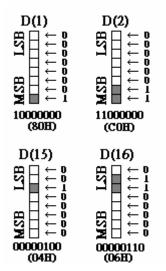

After this, we send sequent command to the device as following, **STX**, **Z**, 08H, 09H, 0EH, 10H, 80H, C0H, F0H, FCH, CEH, C7H, C3H, C3H, C3H, C3H, C3H, 47H, 0EH, 04H 04H, 06H, 1FH, 7FH, E6H, C6H, C6H, C6H, C6H, C2H, C0H, E0H, 70H, 20H, **ETX** 

#### L. Save currently viewing as graphic message page(only work for graphic LCD model 122\*32 dots)

| HOST to DEVICE (4 bytes) | STX      | ន   | n   | ETX |
|--------------------------|----------|-----|-----|-----|
|                          | 02H      | 53н | bin | 03н |
| DEVICE to HOST (1 bytes) | ACK/NACK |     |     |     |

31H<=**n**<=36H, Save currently viewing as graphic message page **n**.

Device will reply **ACK** if this command is acknowledged. Otherwise reply **NACK**.

#### M. Notice Message

Notice Message is Device to send a notice to host automatically.

| Events          | Message                                                    |
|-----------------|------------------------------------------------------------|
| Card read OK    | <stx>+<s>+<tk bytes="" data="">+<etx></etx></tk></s></stx> |
| Card read error | <stx>+<e>+<etx></etx></e></stx>                            |
| Time out        | <stx>+<o>+<etx></etx></o></stx>                            |

## 7.Specifications

Temperature: 5 – 45 Degree C Humidity: 10 – 90 % Relative Size: W 105 XL 185 XH 40 mm Weight: 405 g Communication: RS – 232